# TRƯỜNG ĐẠI HỌC Y HÀ NỘI THƯ VIỆN GIỚI THIỆU, HƯỚNG DẦN TRA CỨU<br>TÌM KIẾM TÀI LIỆU THƯ VIỆN

# **TÀI LIỆU GIỚI THIỆU, HƯỚNG DẪN TRA CỨU, TÌM KIẾM TÀI LIỆU THƯ VIỆN TRƯỜNG ĐẠI HỌC Y HÀ NỘI**

# **I. Giới thiệu chung về Thư viện:**

*1. Địa điểm:* Tầng 2 và tầng 3 Ký túc xá 15 tầng.

SĐT liên hệ: 024 3 8523798 số máy lẻ 160, 161, 163, 168, 172

Website: *[http://thuvien.hmu.edu.vn](http://thuvien.hmu.edu.vn/)*

Email: *[thuviendhy@h](mailto:thuviendhy@gmail.com)mu.edu.vn*

Fanpage Thư viện: *<https://www.facebook.com/Thuviendaihocyhanoi>*

#### *2. Thời gian phục vụ:*

- Buổi sáng từ 7h30 đến 11h30
- Buổi chiều từ 13h30 đến 17h00
- Buổi tối từ 18h00 đến 22h00 (chỉ phục vụ tại phòng Đọc)

# *3. Các phòng chức năng:*

- Phòng Trưởng phòng
- Phòng Phó Trưởng phòng
- Phòng Biên mục
- Phòng Đọc mở
- Phòng Giáo trình
- Phòng Đọc đa phương tiện

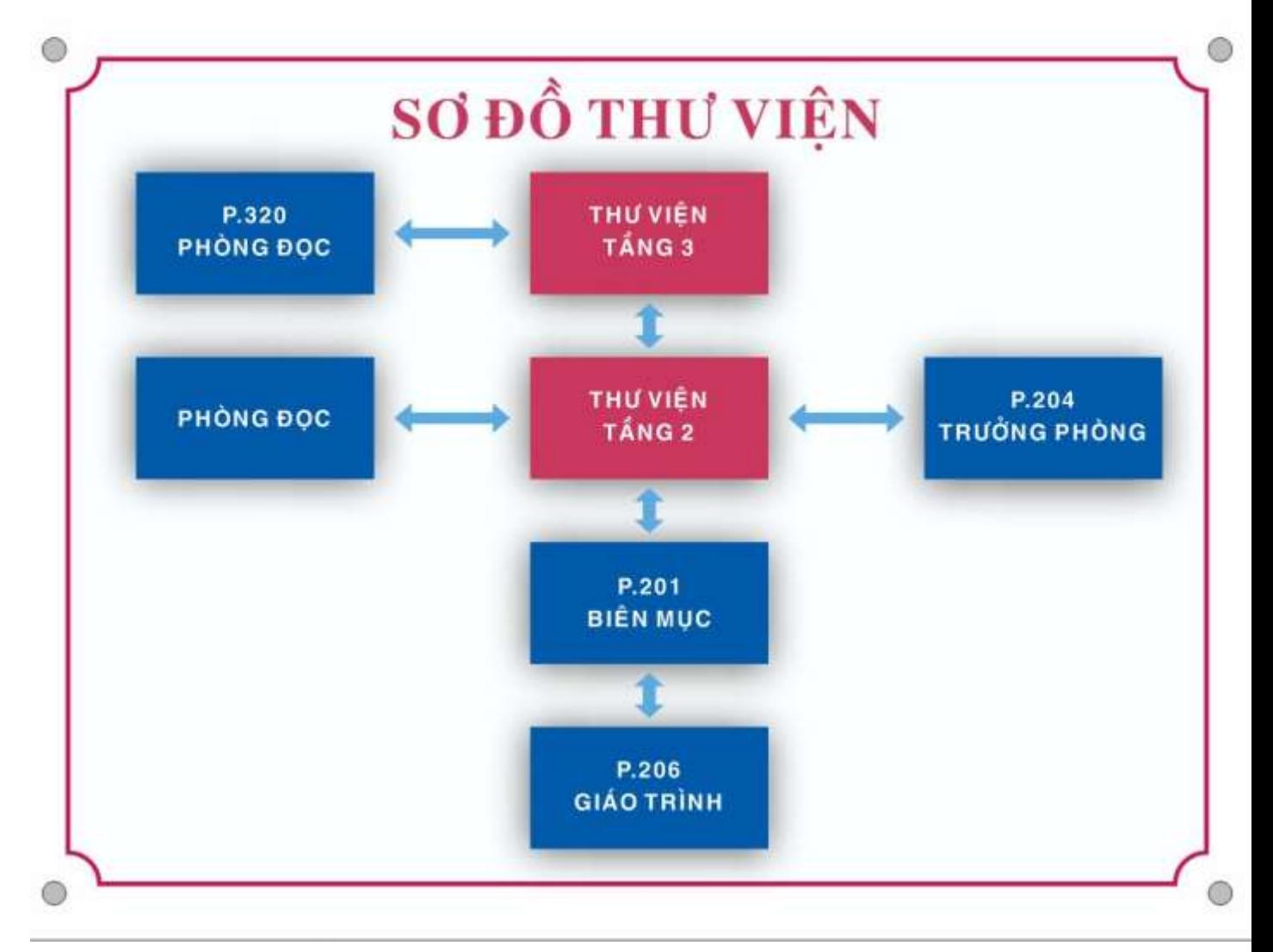

#### *4. Website Thư viện:*

#### Địa chỉ Website: **[http://thuvien.hmu.edu.vn](http://thuvien.hmu.edu.vn/)**

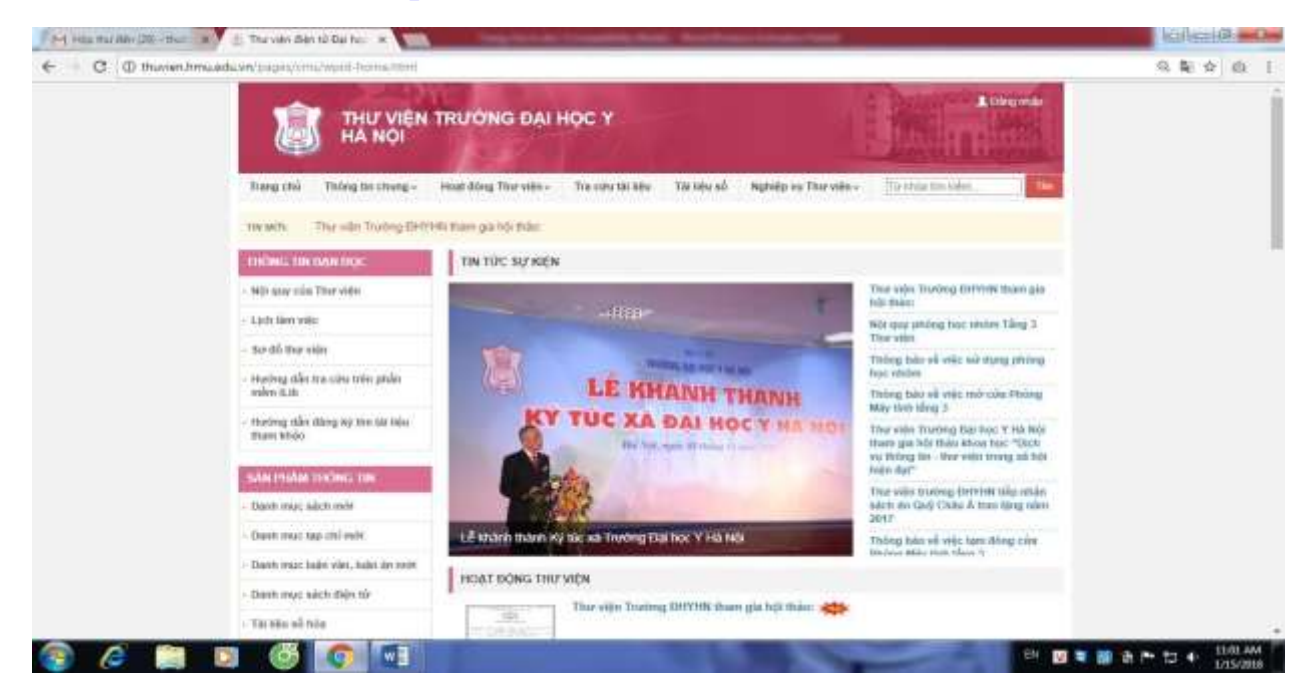

#### *5. Giới thiệu về các nguồn tài liệu tại Thư viện:*

Thư viện hiện có các nguồn tài liệu sau:

- **Sách**: gồm sách giáo trình, sách chuyên khảo, sách tham khảo phục vụ cho chuyên ngành đào tạo của trường. Bộ sưu tập gồm có:

+ Tài liệu đọc tại chỗ: Tài liệu tham khảo chuyên ngành tiếng Việt, tiếng nước ngoài, từ điển, bách khoa toàn thư.

Phục vụ tại: Phòng Đọc 207 và phòng Đọc đa phương tiện 320

Hình thức phục vụ: Kho mở tự chọn, đọc tại chỗ.

+ Tài liệu mượn về nhà: Sách giáo trình thuộc các chuyên ngành theo chương trình đào tạo của trường.

Phục vụ tại: Phòng Giáo trình (phòng 206)

Hình thức phục vụ: Mượn về nhà

- **Luận văn luận án**: Đề tài nghiên cứu khoa học, luận văn, luận án tốt nghiệp của sinh viên, học viên và cán bộ nhà trường đang học tập và nghiên cứu tại trường.

Phục vụ tại: Phòng Đọc 207

Hình thức phục vụ: Kho mở tự chọn, đọc tại chỗ

- **Báo, tạp chí chuyên ngành**: gồm báo, tạp chí chuyên ngành Y khoa bổ sung theo định kỳ đáp ứng nhu cầu các chuyên ngành đào tạo tại trường. Các tạp chí được đóng thành từng bộ theo năm để tiện phục vụ.

Phục vụ tại: Phòng Đọc 207

Hình thức phục vụ: Kho mở tự chọn, đọc tại chỗ

**- Tài liệu điện tử:**

+ Cơ sở dữ liệu số nội sinh của Thư viện (truy cập từ xa)

- Truy cập trang web [http://thuvien.hmu.edu.vn](http://thuvien.hmu.edu.vn/) hoặc quét QR code sau:

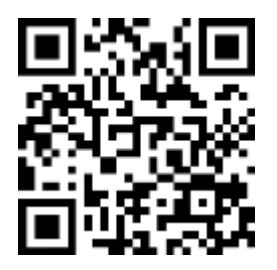

- Hướng dẫn sử dụng được đăng trên website Thư viện.

 $+$  Cơ sở dữ liệu điện tử miễn phí trực tuyến:

# *CƠ SỞ DỮ LIỆU RESEARCH4LIFE*:

Địa chỉ:<https://portal.research4life.org/>

Hình thức sử dụng: truy cập bằng Account và Password được cung cấp tại Thư viện. Phục vụ tại: Phòng đọc (Phòng 207) và Phòng Đọc đa phương tiện (phòng 320).

*CƠ SỞ DỮ LIỆU UPTODATE:* Cơ sở dữ liệu UpToDate là một phần nền tảng của các giải pháp Hiệu quả Lâm sàng của công ty Wolters Kluwer, được thiết kế để giúp các bệnh viện và trường y trên thế giới hoạt động hiệu quả hơn về mặt lâm sàng.

Địa chỉ:<https://www.uptodate.com/contents/search>

Hình thức sử dụng: truy cập bằng Account và Password được cung cấp tại Thư viện. Phục vụ tại: Phòng đọc (Phòng 207) và Phòng Đọc đa phương tiện (phòng 320).

# *THƯ VIỆN SỐ BNEUF - KHO DỮ LIỆU SỐ CỦA AUF* (truy cập từ xa)

- Truy cập trang web:<https://bneuf.auf.org/>

*-* Hướng dẫn sử dụng được đăng trên website Thư viện.

#### **II. Nội quy Thư viện:**

#### *1. Đối tượng và điều kiện:*

- Đối tượng phục vụ: Giảng viên, cán bộ và học viên, sinh viên của nhà trường.

- Điều kiện: Bạn đọc phải có thẻ khi đến thư viện. Học viên và sinh viên dùng thẻ học viên, sinh viên. Cán bộ và giảng viên dùng thẻ cán bộ.

#### *2. Trách nhiệm:*

- Xuất trình thẻ khi sử dụng thư viện. Không cho mượn hoặc dùng thẻ của người khác.

- Bảo quản tốt tài liệu, tài sản và thẻ thư viện.

- Tuân thủ luật bản quyền khi sử dụng tài liệu tại thư viện.

- Thực hiện nếp sống văn minh, lịch sự tại thư viện.

#### *3. Quyền lợi khi sử dụng thư viện:*

- Được đọc tài liệu tại chỗ.

- Được mượn sách giáo trình về nhà.

- Được truy cập, hướng dẫn và sử dụng các nguồn tài liệu điện tử tại thư viện hoặc liên kết.

- Được hỗ trợ, cung cấp, sử dụng các loại dịch vụ của thư viện.

- Được sử dụng các phòng tự học, phòng học nhóm và phòng máy tính.

- Được hướng dẫn và trợ giúp tra cứu tìm kiếm tài liệu.

- Được phép mang Laptop vào trong khuôn viên thư viện và tự bảo quản tài sản của mình.

- Bạn đọc được truy cập internet miễn phí trong khuôn viên Thư viện.

#### *4. Thủ tục:*

- Xuất trình thẻ tại quầy thủ thư, mượn chìa khóa tủ cá nhân và gửi đồ cá nhân vào đúng nơi qui định trước khi vào thư viện. Chỉ mang tài liệu của cá nhân vào theo đúng qui định của từng phòng. Không để tiền bạc, tư trang có giá trị vào tủ cá nhân, mọi sự mất mát thư viện không chịu trách nhiệm.

- Chọn vị trí và dịch vụ thích hợp của thư viện để học tập và nghiên cứu. Sử dụng tài liệu theo qui định và tuân thủ nội quy của từng phòng.

- Thực hiện thủ tục mượn, trả tài liệu hoặc yêu cầu dịch vụ tài liệu theo qui định. Mọi yêu cầu, thắc mắc cần gặp trực tiếp cán bộ thư viện để được hỗ trợ.

- Khẩn trương trả tài liệu, tắt máy tính khi có báo hiệu hết giờ làm việc. Trước khi rời khỏi phòng phải sắp xếp bàn ghế gọn gàng, đúng qui định.

- Kiểm tra và lấy đồ dùng cá nhân.

- Trả lại chìa khóa trước khi rời thư viện.

#### *5. Các hành vi nghiêm cấm:*

- Cho mượn hoặc sử dụng thẻ của người khác.

- Không thực hiện đúng qui định mượn, trả, gia hạn tài liệu và mang tài liệu ra khỏi phòng.

- Tự ý đem tài liệu đi sao chụp, nhân bản, chụp ảnh, quay phim các tài liệu có trong thư viện. Trường hợp muốn chụp ảnh quay phim trong thư viện để làm tư liệu minh họa phải được sự đồng ý của cán bộ thư viện.

- Ghi chép, cắt xén, tháo bìa, bóc nhãn làm hư hỏng tài liệu.

- Nói chuyện điện thoại di động tại phòng đọc gây mất trật tự, hút thuốc lá, mang đồ ăn và đồ uống có màu làm mất vệ sinh trong khu vực thư viện.

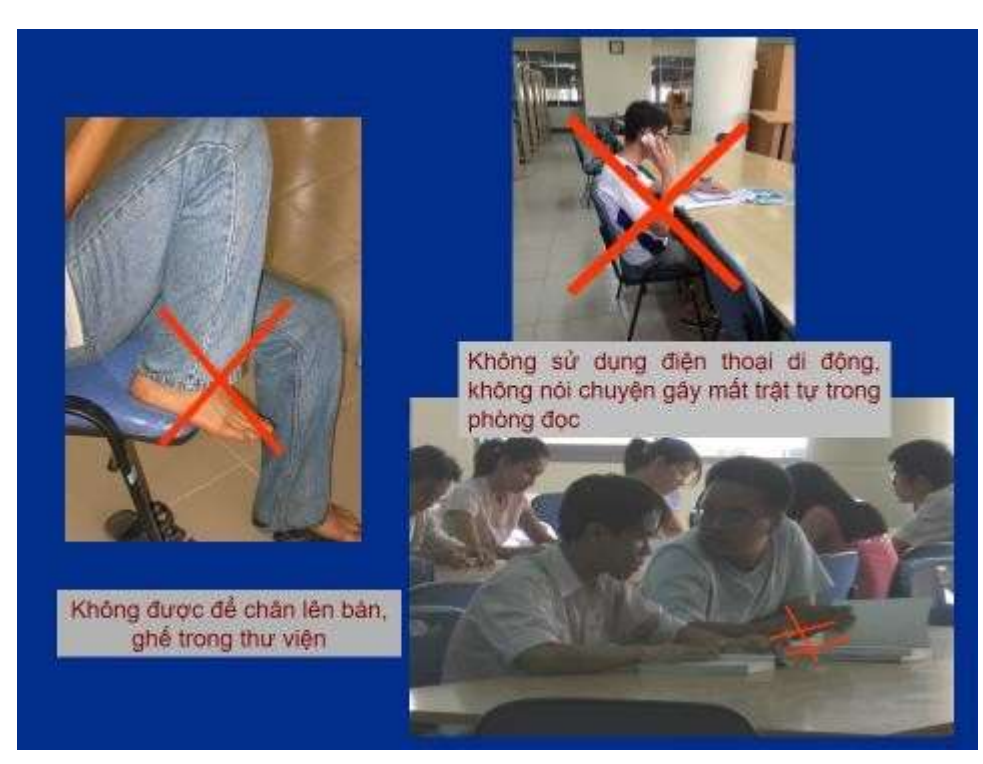

- Không được tự ý tắt/mở máy; cài đặt, chỉnh sửa, thay đổi các chương trình và cấu hình mặc định của máy tính; Không được di chuyển, tháo lắp các thiết bị trong phòng.

- Có trách nhiệm giữ gìn, bảo quản các trang thiết bị trong phòng. Khi gặp sự cố về máy móc hoặc các chương trình phải thông báo cho cán bộ thư viện.

- Không được truy cập các trang web có ảnh hưởng xấu đến an ninh chính trị và thuần

phong mỹ tục.

- Các máy tính trong phòng được ưu tiên vào mục đích học tập, tra cứu tài liệu. Nếu sử dụng ngoài 2 mục đích trên có thể nhân viên trực sẽ yêu cầu bạn phải nhường máy cho sinh viên khác.

#### *6. Qui định xử phạt:*

*\* Hình thức phạt nhắc nhở khi:*

- Sử dụng thẻ của người khác.

- Có hành vi làm mất trật tự, vệ sinh, không tuân thủ theo hướng dẫn của cán bộ thư viện.

- Có thái độ hành vi thiếu văn minh, thiếu tinh thần xây dựng đối với thư viện.

- Làm xáo trộn tài liệu trên giá.

\* Hình thức xử phạt tùy theo từng mức độ khi vi phạm về mượn trả tài liệu, sử dụng tài liệu:

- Viết vẽ bẩn, xé rách tài liệu phải bồi thường bằng tài liệu mới.

- Mượn sách không trả đúng hạn theo qui định sẽ không được mượn tài liệu tiếp theo.

- Mức độ vi phạm cao nhất Thư viện sẽ gửi danh sách về phòng Công tác chính trị học sinh sinh viên để xử lý theo qui định Nhà trường.

#### **III. Giới thiệu các dịch vụ tại thư viện:**

Nhằm tạo điều kiện hỗ trợ bạn đọc sử dụng Thư viện một cách hiệu quả nhất, Thư viện không ngừng xây dựng và phát triển các dịch vụ thông tin càng ngày càng đa dạng, hữu ích. Bạn đọc có thể liên hệ với cán bộ thư viện để được hỗ trợ các dịch vụ.

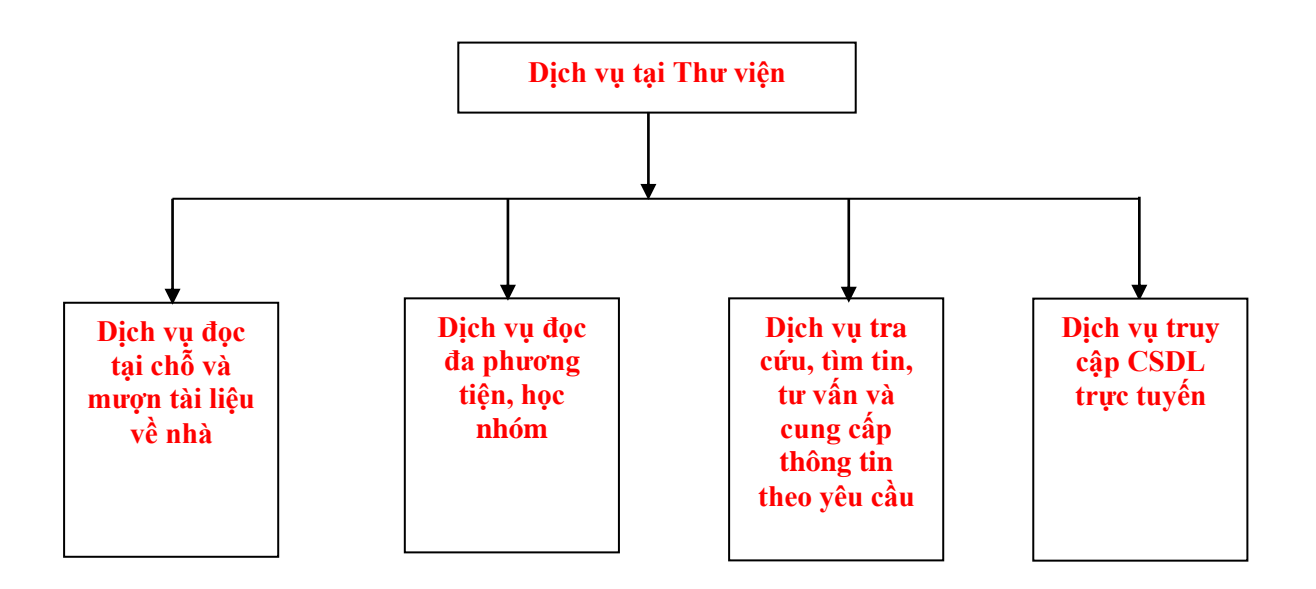

# *- Dịch vụ đọc tại chỗ và mượn tài liệu về nhà:*

Thư viện cho phép bạn đọc được tự chọn tài liệu để đọc tại chỗ đối với những tài liệu thuộc phòng Đọc và mượn tài liệu về nhà đối với tài liệu thuộc phòng Giáo trình. Nếu đọc tại chỗ sau khi đọc xong bạn đọc phải để sách lên giá theo đúng vị trí đã lấy.

#### *- Dịch vụ đọc đa phương tiện, học nhóm:*

Máy tính, phòng học nhóm được sử dụng miễn phí để phục vụ mục đích học tập và nghiên cứu.

# - *Dịch vụ tra cứu, tìm tin, tư vấn và cung cấp thông tin theo yêu cầu:*

+ Dịch vụ này giúp đỡ bạn đọc tiết kiệm được thời gian trong việc tiếp cận và tìm kiếm được tài liệu tại thư viện và từ nhiều nguồn tài liệu để nâng cao chất lượng học tập và nghiên cứu.

+ Dịch vụ này giúp bạn đọc ở xa không có điều kiện đến thư viện tìm kiếm thông tin để hoàn thành tốt các đề tài nghiên cứu, luận văn tốt nghiệp... cung cấp nhiều tài liệu như các bài trích báo tạp chí chuyên ngành trong nước hay nước ngoài, hoặc sách ebook tiếng nước ngoài.

+ Thư viện cung cấp dịch vụ photocopy các tài liệu trong thư viện. Đối với luận văn, luận án chỉ được photo 1 cuốn/người để phục vụ tham khảo cho học tập và nghiên cứu. Kinh phí photocopy theo đúng qui định của Đề án hoạt động thư viện đã được Ban giám hiệu phê duyệt.

#### *Qui trình đăng ký và nhận tài liệu:*

+ Bạn đọc có thể liên hệ trực tiếp với thủ thư hoặc liên hệ qua số điện thoại của cán bộ thư viện hoặc Email của thư viện đã được đăng trên website thư viện.

+ Cán bộ thư viện sẽ tìm tài liệu theo yêu cầu của bạn đọc.

+ Đối với tài liệu tại chỗ: cán bộ thư viện sẽ cung cấp tài liệu trong vòng 2 ngày. Đối với tài liệu liên hệ với các thư viện khác thư viện sẽ cung cấp tài liệu trong vòng 10 ngày đối với tài liệu giấy, tài liệu ebook thì trong vòng 1-2 ngày.

#### - *Dịch vụ truy cập CSDL trực tuyến:*

Đây là dịch vụ cung cấp mã số cho bạn đọc truy cập truy cập từ xa đến nguồn CSDL nội sinh của Thư viện.

**1. Đối tượng:** Sinh viên, học viên, cán bộ Nhà trường.

#### **2. Đăng ký dịch vụ:**

- Cách 1: Đăng ký trực tiếp tại Thư viện
- Cách 2: Đăng ký qua email.

#### **3. Quy trình đối với bạn đọc đăng ký qua email:**

- Điền thông tin vào mẫu (upload trên website)

- Gửi thông tin kèm ảnh thẻ sinh viên, học viên, cán bộ đến địa chỉ mail [thuviendhy@hmu.edu.vn](http://thuviendhy@hmu.edu.vn/)

- Thư viện sẽ gửi thông báo Account và Passwword qua email đăng ký.

# **IV. Hướng dẫn khai thác các nguồn tài liệu tại thư viện và các nguồn tài liệu khác:**

Hiện Thư viện đang sử dụng phần mềm Ilib để quản lý tài liệu cũng như bạn đọc. Phần mềm tra cứu Ilib (phân hệ OPAC) cho phép tìm kiếm tài liệu trong thư viện thông qua các giao diện từ cơ bản đến nâng cao.

# **1. Cách truy cập để tra cứu tài liệu:**

Truy cập trang web: [http://thuvien.hmu.edu.vn](http://thuvien.hmu.edu.vn/) hoặc quét QR code sau:

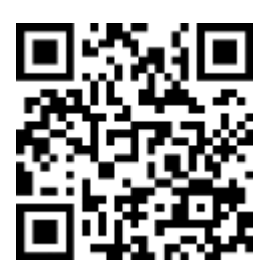

# **2. Giao diện tra cứu:**

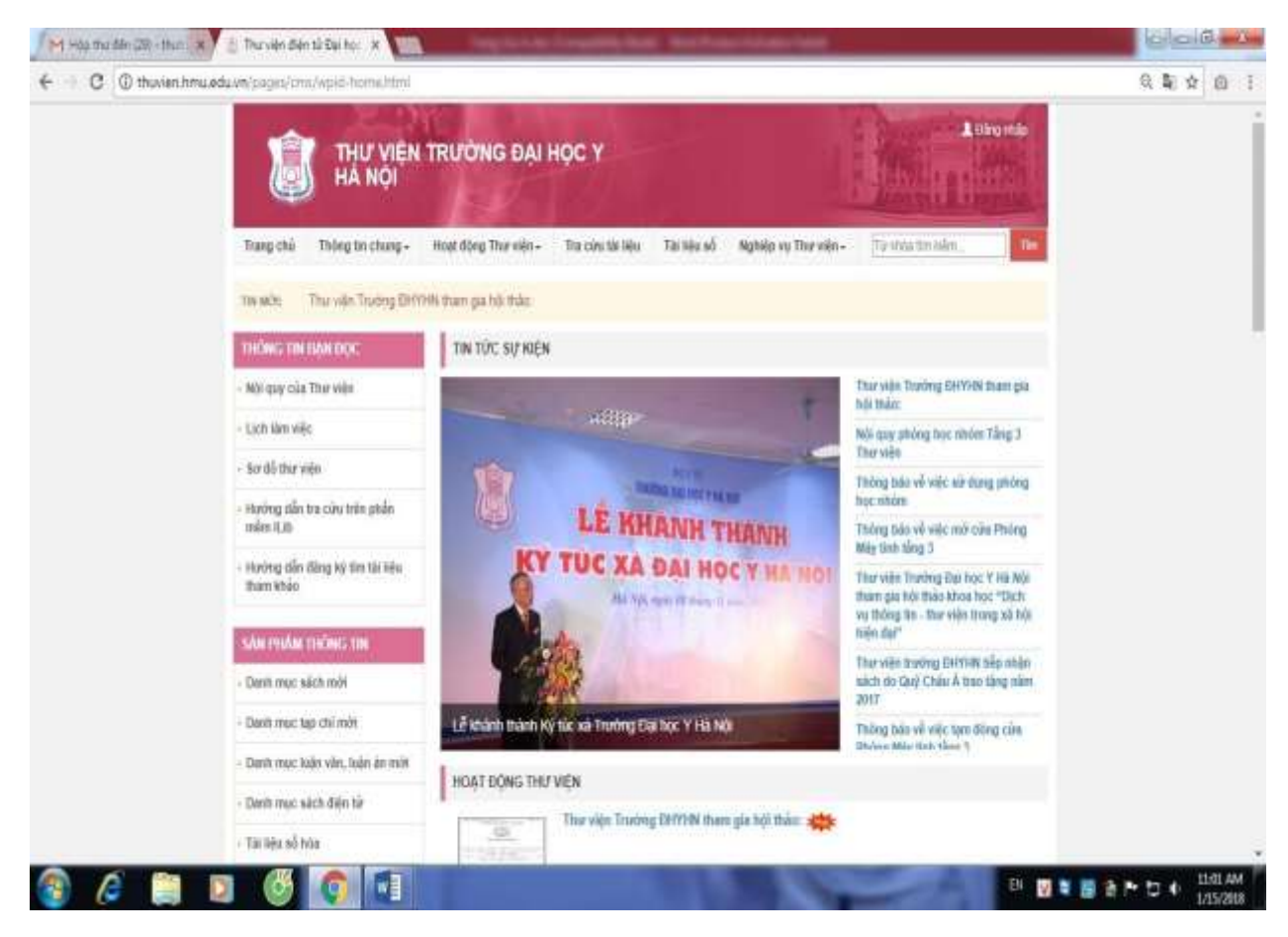

# **3. Hướng dẫn tra cứu, tìm kiếm tài liệu:**

#### *a. Tìm cơ bản:*

Đây là cách tìm đơn giản khi muốn tìm những tài liệu liên quan để phục vụ đề tài mình đang nghiên cứu.

Bạn đọc có thể tìm theo tên nhan đề hoặc tên tác giả hoặc từ khóa càng ngắn thì sẽ cho nhiều kết quả và bạn đọc phải chọn lọc lại từ những kết quả đã tìm kiếm đó để tìm tài liệu mình cần. Từ khóa càng dài thì kết quả hiển thị sẽ cô đọng, cụ thể hơn.

## **\* Cách tìm:**

- Trên giao diện tra cứu bạn đọc di chuột và nhấp vào mục **"Tra cứu tài liệu"** → **chọn loại hình tài liệu** → Nhập **"Tên tác giả"**hoặc **"Tên nhan đề"** hoặc **"Từ khóa"**  của tài liệu (gõ tiếng Việt có dấu) → **Tra cứu** → **Kết quả.**

- Bạn đọc ghi lại số Đăng ký cá biệt của tài liệu cần tìm và lấy tài liệu trên giá để đọc.

**Minh họa tra cứu tài liệu theo "tên tác giả":**

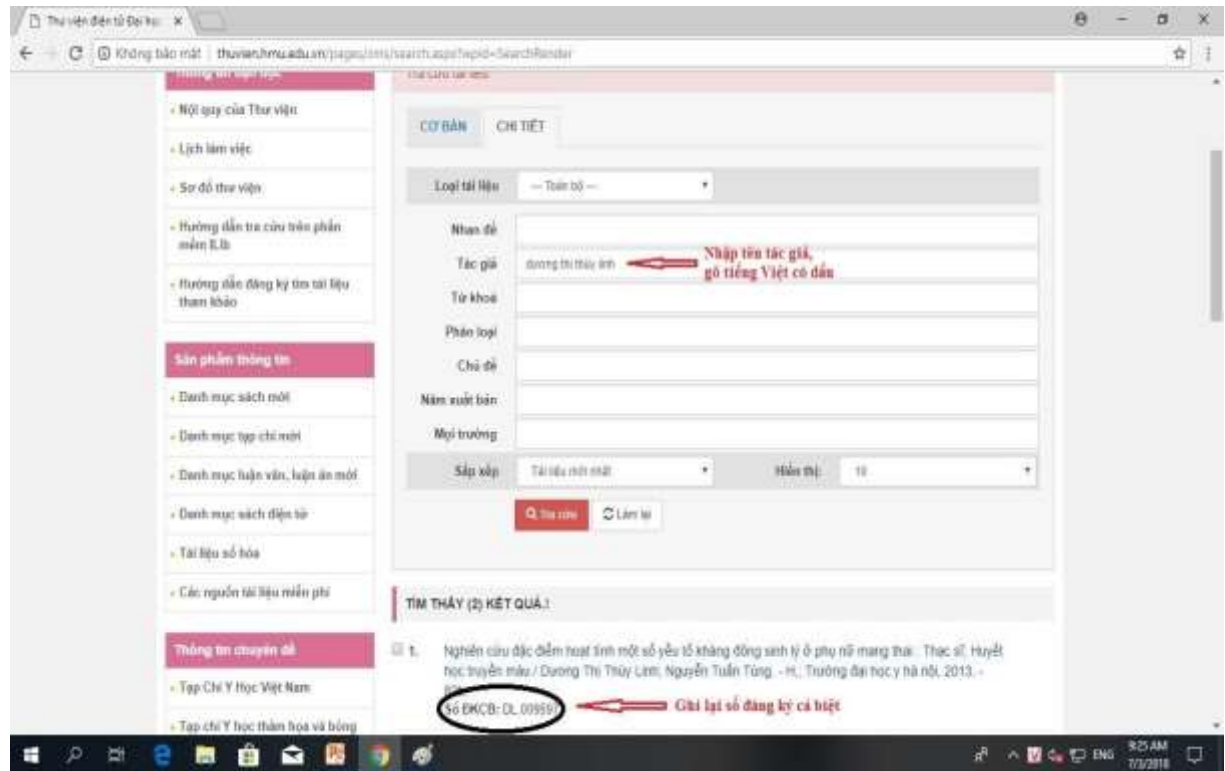

# *b. Tìm chi tiết***:**

Ở chức năng này, bạn đọc có thể tìm tài liệu kết hợp các thông tin chi tiết như tên nhan đề kết hợp tên tác giả nhằm xác định nhanh và chính xác tài liệu cần tìm.

# **\* Cách tìm:**

- Trên giao diện tra cứu bạn đọc di chuột và nhấp vào mục **"Tra cứu tài liệu"** → **chọn loại hình tài liệu** → Nhập **"Tên tác giả"** kết hợp **"Tên nhan đề"** của tài liệu (gõ tiếng Việt có dấu) → **Tra cứu** → **Kết quả**

- Bạn đọc ghi lại số Đăng ký cá biệt của tài liệu cần tìm và lấy tài liệu trên giá để đọc. **Minh họa tìm kiếm tài liệu theo "Tên nhan đề"** kết hợp **"Tên tác giả":**

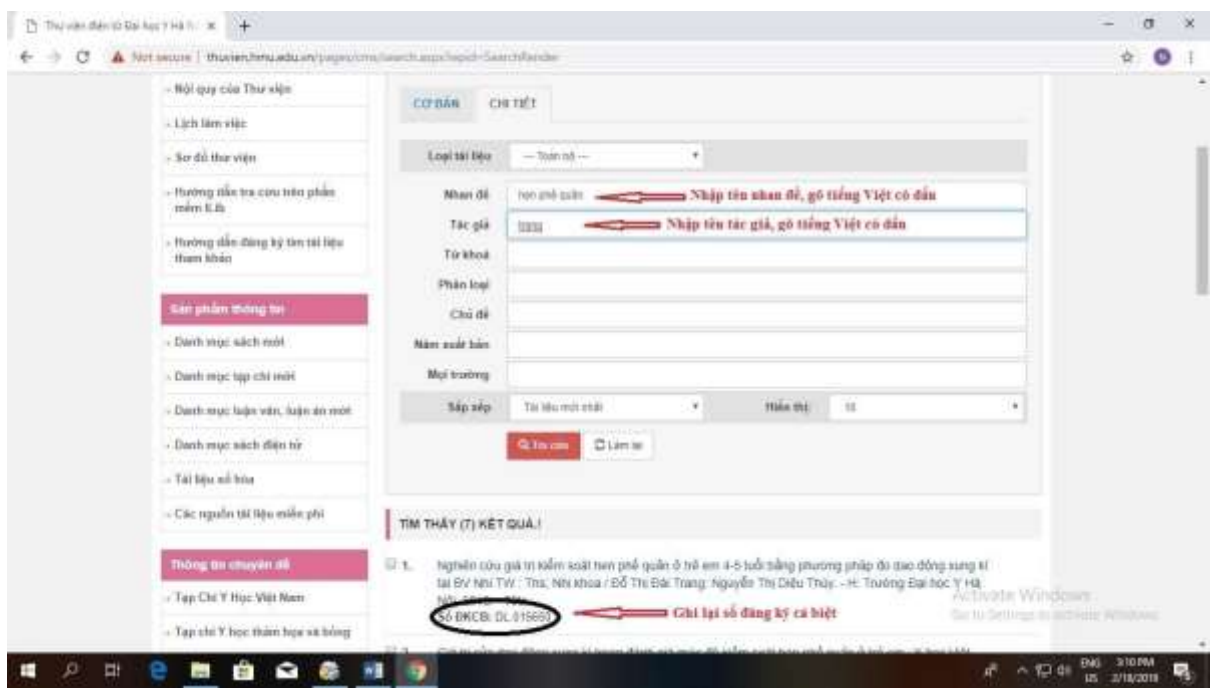

#### *c. Tìm nâng cao:*

Đây là cách tìm tài liệu phối hợp cùng lúc nhiều tìm kiếm, sử dụng toán tử AND, OR, NOT để mở rộng hoặc giới hạn trường cần tìm.

**- AND**: Sử dụng khi bạn đọc kết hợp hai (hoặc nhiều) thuật ngữ tìm bằng toán tử AND. Kết quả tìm kiếm sẽ là những biểu ghi chứa đựng cả hai (hoặc nhiều) thuật ngữ đó.

- **OR**: Toán tử OR sẽ cho phép bạn đọc mở rộng phạm vi tìm kiếm. Kết quả tìm sẽ bao gồm thuật ngữ thứ nhất hoặc thuật ngữ thứ hai hoặc cả hai thuật ngữ.

- **NOT**: Toán tử NOT cho phép người dùng thu hẹp phạm vi tìm kiếm bằng phép loại trừ. Nó sẽ loại trừ những biểu ghi có chứa một thuật ngữ nhất định.

Cách tìm nâng cao thường được sử dụng khi đã xác định một số thông tin liên quan đến tài liệu cần tìm như tên tài liệu, tên tác giả, năm xuất bản…kết quả tìm được sẽ chính xác và thu hẹp hơn.

#### **\*Cách tìm:**

- Trên giao diện tra cứu bạn đọc di chuột và nhấp vào mục **"Tra cứu tài liệu"** → **chọn loại hình tài liệu** → Nhập **"Tên nhan đề"** hoặc **"Tên tác giả"** hoặc **"Từ khóa" (có sử dụng toán tử AND** hoặc **OR** hoặc **NOT ở giữa các từ khóa cần tìm)** của tài liệu (gõ tiếng Việt có dấu) → **Tra cứu** → **Kết quả**

- Bạn đọc ghi lại số Đăng ký cá biệt của tài liệu cần tìm và lấy tài liệu trên giá để đọc.

**Minh họa tìm kiếm tài liệu theo "tên nhan đề" sử dụng toán tử AND:**

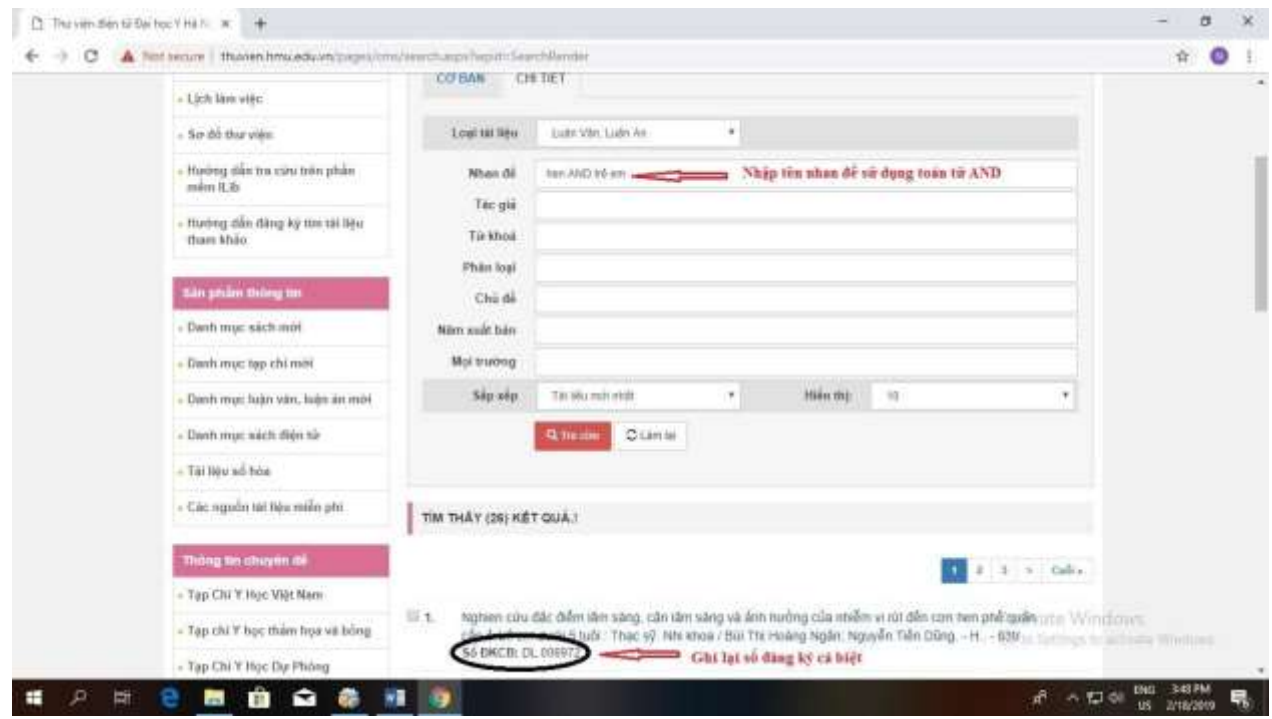

#### **4. Hướng dẫn đăng nhập, đọc tài liệu số:**

a. Truy cập trang web **<http://thuvien.hmu.edu.vn/>** hoặc quét QR code sau:

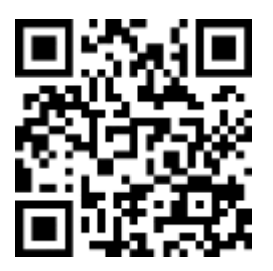

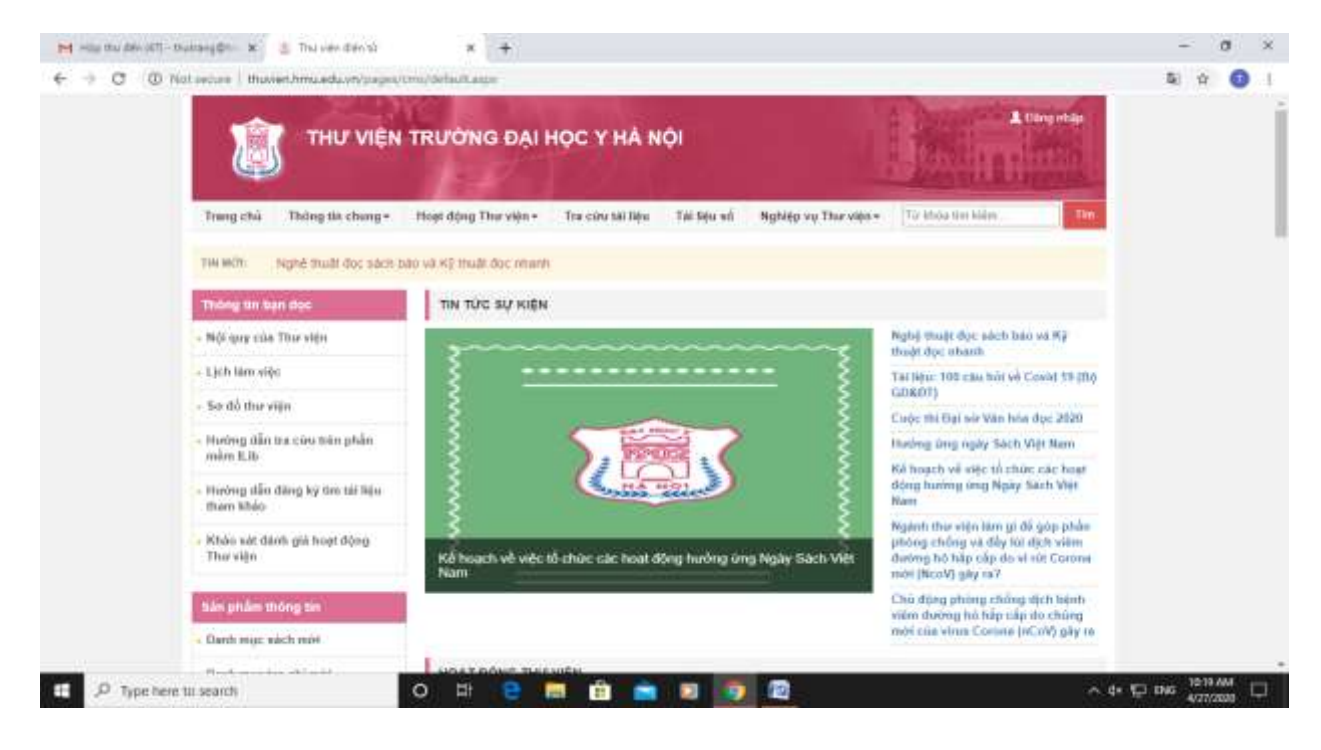

b. Vào phần **"Đăng nhập" (góc trên cùng bên phải website),** nhập **"Tên đăng nhập"** và **"mật khẩu"** (**sử dụng mã sinh viên, học viên, cán bộ** là **"Tên đăng nhập"** và **"mật khẩu"**).

c. Nhấp **Đăng nhập**.

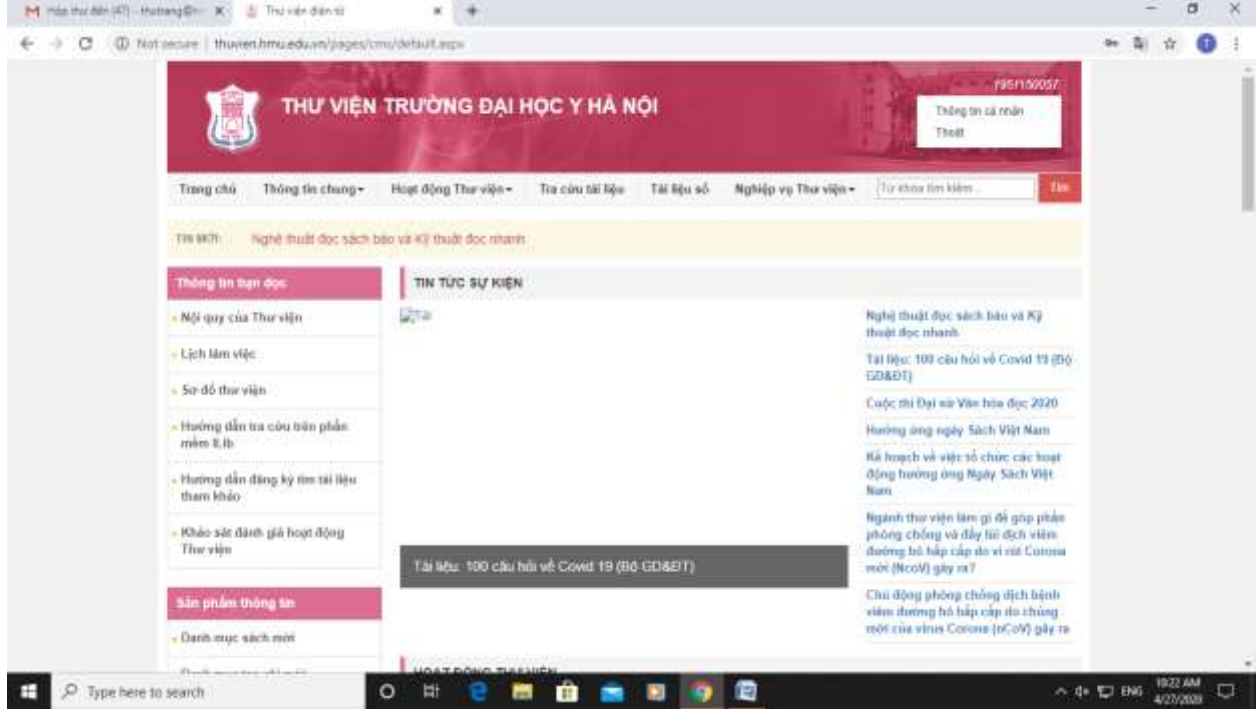

d. Sau khi Đăng nhập thành công, **muốn đổi mật khẩu mặc định**, kích vào **số thẻ (góc trên cùng bên phải website, nếu không kích được ấn Ctrl F5)**, chọn **"Thông tin cá nhân"**, sau đó nhập vào ô **"Password cũ"** là **mã sinh viên, học viên, cán bộ** và nhập password mới vào ô **"Password mới",** sau đó nhấp **"Thực hiện".**

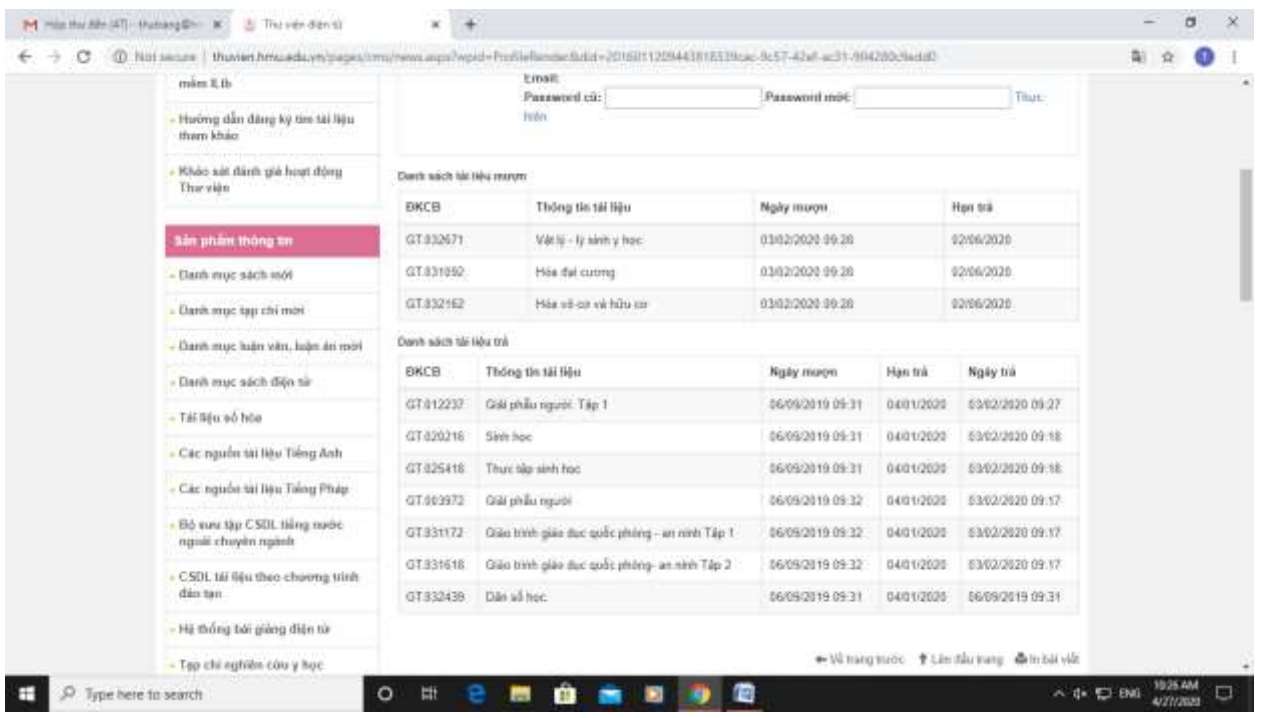

**e. Kích vào tab "Tài liệu số" và tiến hành tra cứu theo loại tài liệu, xem tài liệu.**

**Minh họa tìm kiếm tài liệu số:**

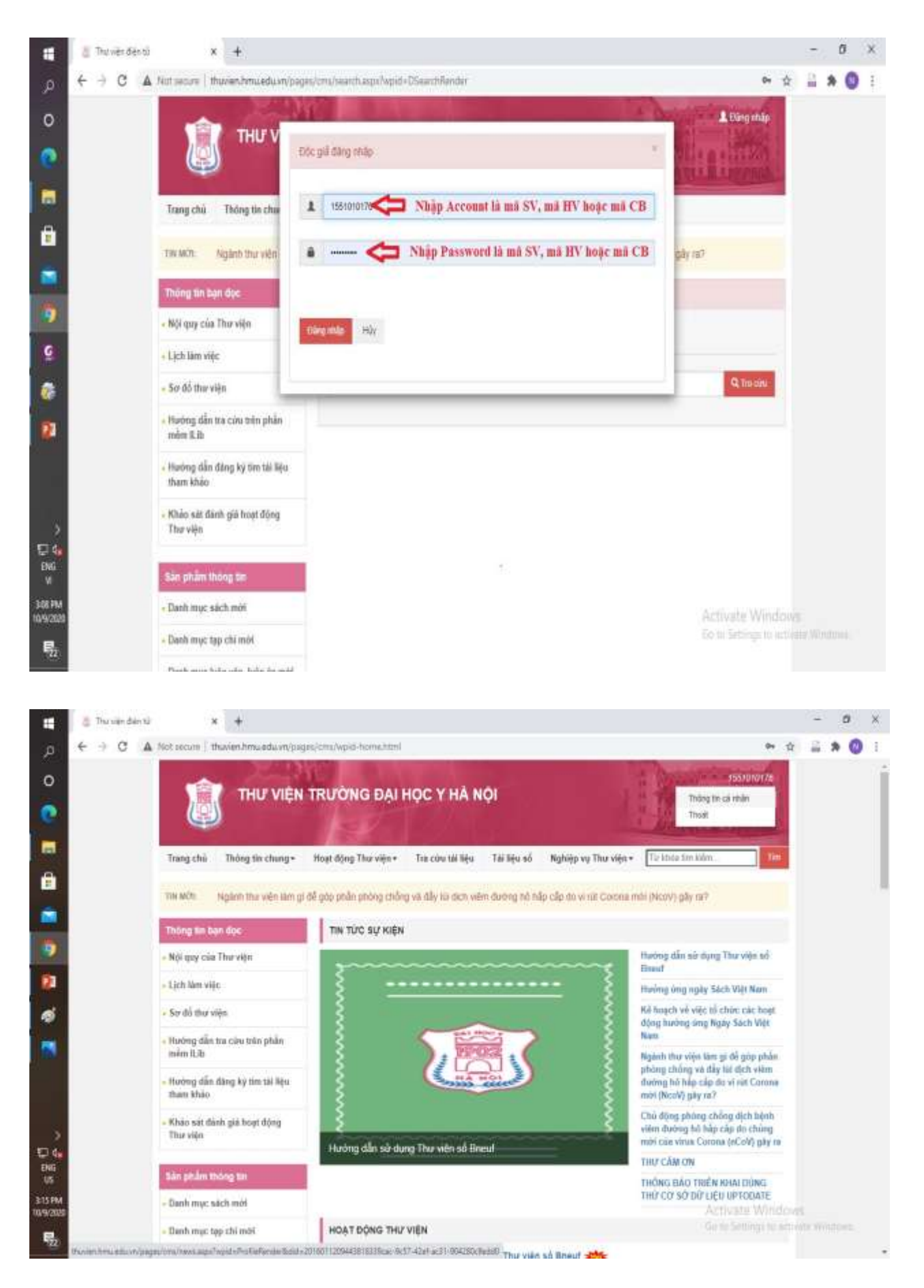

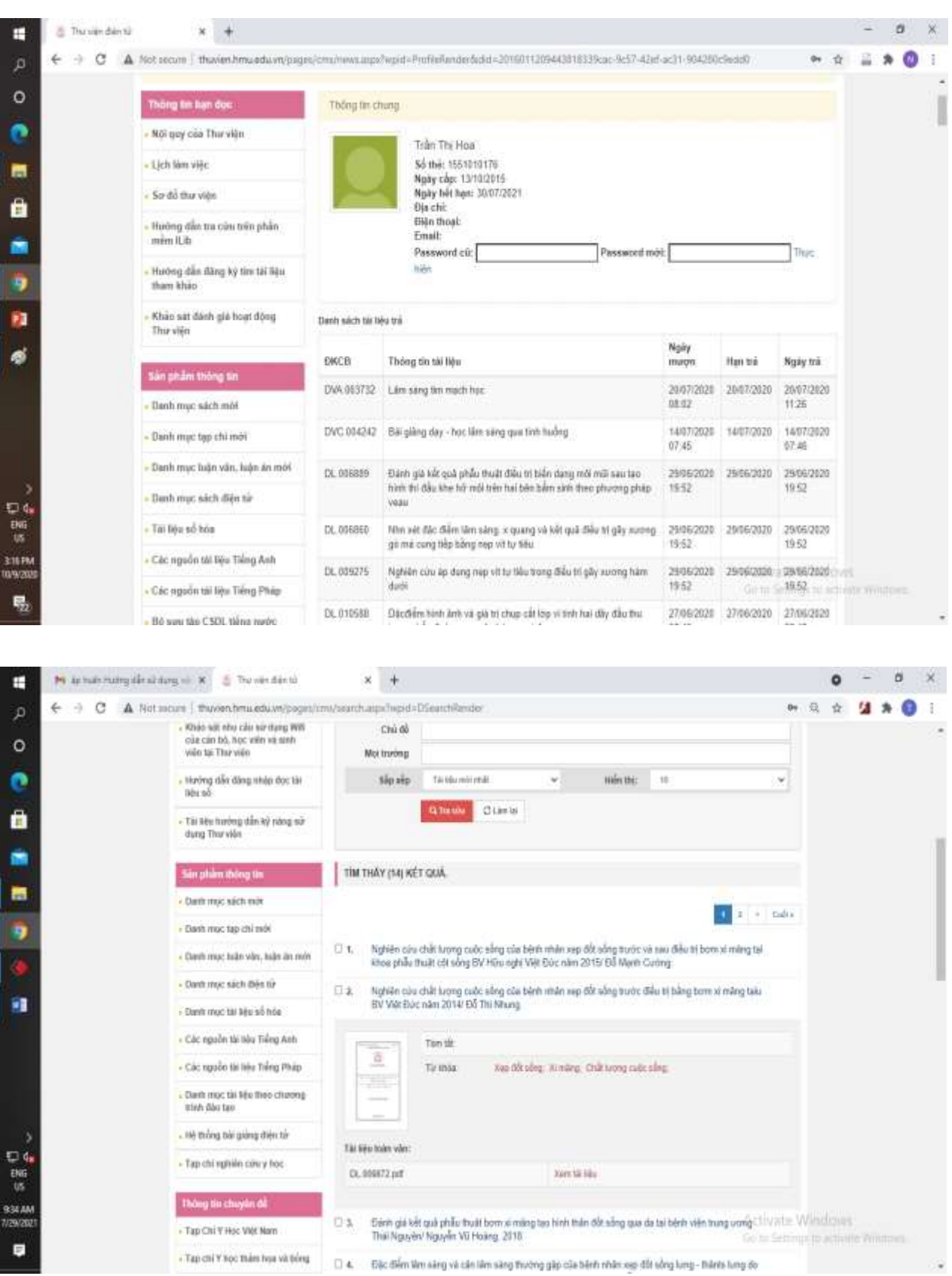

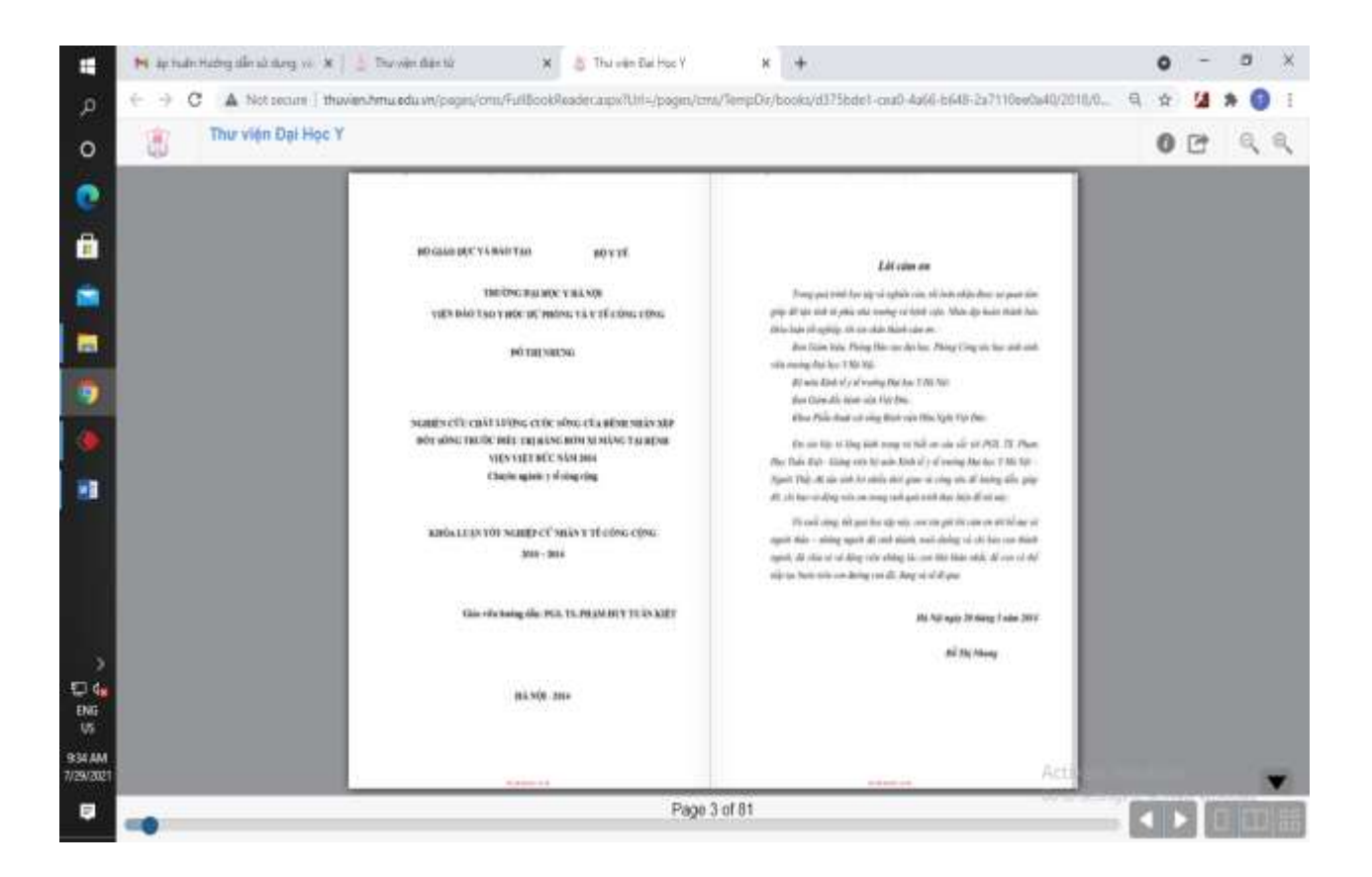

# **HƯỚNG DẪN QUI TRÌNH VÀ LUẬT BẢN QUYỀN KHI SỬ DỤNG TÀI LIỆU TẠI THƯ VIỆN**

#### **I. Hướng dẫn qui trình sử dụng sách giáo trình:**

Thư viện Đại học Y Hà Nội hiện có hàng nghìn bản giáo trình, lượng sinh viên trong toàn trường khá đông do đó việc hiểu rõ quy trình mượn/trả giáo trình sẽ tiết kiệm thời gian, tăng hiệu quả lao động cho cả sinh viên và cán bộ Thư viện.

#### *1. Quy định chung:*

- Sách giáo trình được phục vụ tại phòng Giáo trình (phòng 206).

- Bạn đọc chỉ được phục vụ khi có thẻ sinh viên và học viên (thẻ còn thời hạn sử dụng, không còn nợ sách quá hạn…).

- Trước khi mượn sách, bạn đọc khi nhập học cần lên Thư viện tại phòng 201 để tích hợp các thông tin cá nhân vào phần mềm quản lý thư viện trong Module quản lý bạn đọc. Qui trình nhập thẻ này chỉ thực hiện duy nhất một lần trong suốt quá trình học.

- Nên xem trước bảng Môn học - Giáo trình để lựa chọn giáo trình nhanh và phù hợp.

- Tài liệu trong Phòng mượn giáo trình được tổ chức mượn/trả bán tự động với sự trợ giúp của cán bộ thư viện.

- Thời hạn cho một lần mượn giáo trình tối đa là 1 học kỳ (4 tháng). Trong khoảng thời gian đó, bạn đọc có thể trả sách bất kỳ khi nào không cần dùng đến nữa.

- Bạn đọc có trách nhiệm giữ gìn bảo quản giáo trình trong thời gian sử dụng. Nếu làm mất phải bồi thường cuốn sách mới. Nếu làm rách sách, mất trang, viết vẽ làm bẩn sách... sẽ bị phạt theo quy định.

- Hết thời hạn giữ sách bạn đọc sẽ đến thư viện trả sách. Nếu sách mượn bị quá hạn dưới 30 ngày thì cán bộ Thư viện sẽ có hình thức nhắc nhở. Nếu quá hạn trên 30 ngày thì bạn đọc sẽ không được mượn sách của kỳ học tiếp theo. Nếu tiếp tục không trả tài liệu, cuối năm học Thư viên sẽ thông báo cho phòng Công tác học sinh sinh viên để cùng phối hợp xử lý theo qui định (nhắc nhở, Không được xét tư cách tốt nghiệp)

- Bạn đọc có thể tự mang sách đến trả hoặc nhờ người khác trả hộ.

#### *2. Mượn, trả sách giáo trình:*

- Bạn đọc mượn giáo trình trong Phòng mượn giáo trình sẽ được ghi mượn bởi cán bộ thư viện thông qua hệ thống mã vạch.

- Tại quầy thủ thư, bạn đọc xếp hàng chờ tới lượt được phục vụ, xuất trình thẻ cho cán bộ thư viện.

- Bạn đọc nên ghi danh sách sách cần mượn hoặc để sách tại quầy khi đến trả theo đúng quy định để cán bộ thư viện thực hiện thủ tục cho mượn và trả sách.

- Phải quan sát quá trình ghi mượn, trả trên màn hình để biết thông tin về từng cuốn sách mình đã mượn, trả.

- Bạn đọc phải kiểm tra về số lượng, tình trạng sách, tem nhãn, mã vạch dán trên bìa sách... trước khi ra khỏi phòng.

- Mã mượn trả đã được mã hóa thành mã vạch và lưu lại trong phần mềm quản trị thư viện. Trường hợp bạn đọc cầm nhầm sách của người khác đến ghi trả, phần mềm sẽ báo sách của người khác và bạn đọc phải tự đổi để tìm đúng mã cuốn sách của mình đã mượn và trả cho Thư viện.

- Khu vực mượn, trả sách được giám sát bằng hệ thống camera 24/7.

# **II. Hướng dẫn qui trình sử dụng sách tham khảo:**

Tài liệu tham khảo tại Thư viện bao gồm TLTK tiếng Việt, TLTK tiếng nước ngoài, báo tạp chí, luận văn, luận án

# *1. Quy định chung:*

- Bạn đọc đến thư viện đọc TLTK tại phòng Đọc (phòng 207) và phòng Đọc đa phương tiện (phòng 320).

- Tài liệu tham khảo (TLTK) được phục vụ theo phương thức Mở, có sử dụng hệ thống an ninh tự động (camera, cổng từ, thiết bị từ tính…).

- Mọi tài liệu trong phòng đọc đã được cài chip từ bảo vệ, việc tự ý mang tài liệu ra khỏi phòng mà chưa làm thủ tục ghi mượn tại bàn quầy (khi qua cổng từ bị phát hiện) sẽ bị xử lý theo quy định của Thư viện.

# *2. Sử dụng tài liệu tham khảo, luận văn, luận án:*

- Thư viện căn cứ vào nhãn tài liệu trên gáy sách để sắp xếp tài liệu trong kho sách. Mã trên gáy sách là số đăng ký các biệt (mã xếp giá) thể hiện là số báo danh của tài liệu trong thư viện. Ký hiệu này thể hiện loại hình tài liệu, hình thức kho, địa điểm kho

Ví dụ**: ĐL**: Ký hiệu luận văn, luận án

**ĐVA**: Sách tại phòng đọc, tiếng Việt, khổ sách nhỏ

**ĐLB**: Sách tại phòng đọc, tiếng nước ngoài, khổ sách trung bình

……

Sau khi tra cứu và có mã đăng ký cá biệt, trong kho mở có bảng chỉ dẫn gắn tại đầu mỗi dãy giá tài liệu sẽ cung cấp thông tin về loại tài liệu. Sách được xếp theo thứ tự tăng dần của số đăng ký cá biệt đới với sách tiếng Việt, luận văn, luận án và xếp theo chủ đề đối với sách nước ngoài. Riêng tại phòng Đọc đa phượng tiện (phòng 320) sách tiếng Việt và sách tiếng nước ngoài đều được sắp xếp theo chủ đề.

- Bạn đọc nên tra cứu trên máy (sử dụng module OPAC) để biết thông tin về tài liệu cần tìm trước hoặc có thể lựa chọn tài liệu trực tiếp trên giá.

- Mỗi lần mượn đọc tối đa 03 tài liệu và đọc xong trả tài liệu lại mượn tài liệu khác. Một buổi được mượn tối đa 03 lần. Khi làm thủ tục ghi mượn, bạn đọc có trách nhiệm kiểm tra tình trạng của tài liệu, tem nhãn, mã vạch dán trên bìa sách...

- Bạn đọc đăng ký photocopy với cán bộ thư viện đối với những trang tài liệu cần và mức giá photocopy theo đúng qui định trong đề án của Thư viện đã được Ban Giám hiệu phê duyệt.

# **\* Mượn, trả Tài liệu tham khảo**

- Bạn đọc mượn TLTK trong Phòng Đọc sẽ được ghi mượn, trả bởi cán bộ thư viện thông qua hệ thống mã vạch hoặc máy ghi mượn tự động (khi đọc tài liệu tại phòng 320).

- Bạn đọc tự thực hiện các thao tác mượn sách tại máy ghi mượn tự động theo các bước sau đây (*nếu không tự thao tác được có thể yêu cầu được trợ giúp bởi cán bộ thư viện*)

(i) Nhấn nút "Đồng ý" bên phía giao diện mượn;

(ii) Đưa thẻ sinh viên vào vị trí đầu đọc mã vạch;

(iii) Khi hệ thống đã nhận diện đúng bạn đọc, sẽ hiển thị thông tin tình trạng mượn tài liệu của bạn đọc; lúc này bạn đọc đặt tài liệu lên bục, có thể đặt cùng lúc một hoặc nhiều cuốn;

(iv) Kiểm tra lại thông tin mượn xem đã đúng mã vạch của sách chưa;

(v) Bấm nút kết thúc và in biên lai.

- Sử dụng máy ghi mượn để ghi trả. Thực hiện theo các bước dưới đây (*nếu không tự thao tác được có thể yêu cầu được trợ giúp bởi cán bộ thư viện*)

(i) Nhấn nút "Đồng ý" bên phía giao diện trả;

- (ii) Đặt tài liệu lên bục để sách;
- (iii) Kiểm tra thông tin sách trả;
- (iv) Bấm nút kết thúc và in biên lai.
- Sau khi trả xong tài liệu, bạn đọc đến quầy thủ thư lấy lại thẻ.

## *3. Sử dụng báo, tạp chí:*

- Bạn đọc có thể lựa chọn tạp chí trực tiếp trên giá.

- Các tạp chí được sắp xếp theo từng chuyên ngành, theo năm, tập, số. Những tạp chí được đóng thành tập để thuận tiện cho việc tìm kiếm và bảo quản.

- Tạp chí sau khi sử dụng xong phải được trả lại đúng nơi quy định.

# **III. Hướng dẫn qui trình sử dụng sách Ebook:**

# *1. Đối với tài liệu Ebook tại thư viện (truy cập từ xa)*

- Ban đọc tìm kiếm tài liệu cần trên danh mục sách Ebook đã được đăng trên Website của thư viện.

- Liên hệ trực tiếp với cán bộ thư viện theo số điện thoại hoặc Email để được hỗ trợ tài liệu.

# *2. Đối với CSDL Research4Life:*

- Truy cập vào website: <https://portal.research4life.org/>

- Sử dụng Account và password được cung cấp tại Thư viện.

# *3. Đối với CSDL UpToDate:*

- Truy cập vào website: <https://www.uptodate.com/contents/search>
- Sử dụng Account và password được cung cấp tại Thư viện.

# *4. Đối với Thư viện số Bneuf: (truy cập từ xa)*

- Truy cập vào website*:* <https://bneuf.auf.org/>
- Hướng dẫn sử dụng đăng trên website Thư viện.

# **IV. Giới thiệu về luật bản quyền về sao chụp tài liệu:**

Với chức năng và nhiệm vụ phục vụ công tác đào tạo và nghiện cứu khoa học của cán bộ, giảng viên, sinh viên và học viên của trường Đại học Y Hà Nội, Thư viện có trách nhiệm hướng dẫn, tư vấn cụ thể về Luật Quyền tác giả đến bạn đọc và yêu cầu bạn đọc nghiêm túc tuân thủ trong suốt quá trình sử dụng nguồn tài nguyên thông tin của thư viện.

Theo Luật Sở hữu trí tuệ năm 2009 và Nghị định số 85/2011/NĐ-CP của Chính phủ, Công ước Quốc tế và Luật bản quyền ở một số nước, thư viện có quyền sao chụp tài liệu mà không cần xin phép tác giả, không cần trả thù lao cho tác giả, nếu thỏa mãn được 1 trong các điều kiện sau:

- Sao chụp không ảnh hưởng đến nội dung tài liệu.

- Sao chụp không làm phương hại đến những quyền lợi hợp pháp của tác giả, chủ sở hữu quyền tác giả.

- Việc trích dẫn trong các sản phẩm và dịch vụ của thư viện phải thông tin rõ ràng về tên tác giả và nguồn gốc xuất xứ của tài liệu.

- Thư viện không thực hiện việc tái bản, sao chụp và cung cấp tài liệu nhằm mục đích thương mại trực tiếp hay gián tiếp. Đối với việc sao chụp tài liệu nhằm mục đích lưu trữ, Thư viện chỉ sao chụp để phục vụ học tập và nghiên cứu

- Bộ sưu tập của thư viện phải công khai đối với công chúng.

- Đối với việc sao chụp các bản thu âm thanh và video: sao chép các bản thu âm để cho mượn, giữ lại bản gốc cho những lúc không thể tránh khỏi khi các bản sao cho mượn không được trả lại hoặc bị hư.

- Đối với việc lưu trữ và phục hồi bản điện tử: các thư viện thực hiện tối đa 3 bản sao. Sư hạn chế này nhằm mục đích khiến cho các thư viện không thể cho mượn một bản sao kỹ thuật số.

- Thư viện thực hiện dịch vụ sao chụp theo yêu cầu của khách hàng: thư viện có thể tạo một bản sao hoặc một bản sao điện tử hoặc gửi một bản sao bằng máy fax cho khách hàng. Đối với việc khách hàng yêu cầu sao chụp một bài viết hoặc các phần nhỏ của tác phẩm, một phần cuốn sách, hoặc trọn vẹn tác phẩm mà thư viện có trong bộ sưu tập của mình, thư viện phải thông báo rằng bản sao sẽ không được sử dụng cho mục đích khác ngoài tự học, nghiên cứu, học thuật và kèm theo một ghi chú nhỏ "Cảnh báo về Bản quyền".

Tóm lại, để sự nghiệp thư viện Việt Nam có thể hội nhập nhanh chóng với sự nghiệp thư viện thế giới, việc thực hiện quyền Sở hữu trí tuệ và Quyền tác giả trong hoạt động Thông tin - Thư viện là tiêu chí bắt buộc. Các cán bộ quản lý thư viện cần phải nhận thức đúng đắn cũng như quan tâm một cách thỏa đáng đến việc thực hiện quyền Sở hữu trí tuệ và Quyền tác giả tại thư viện của mình.